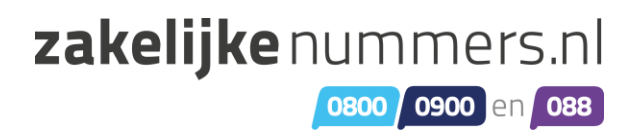

# **Zakelijkenummers.nl handleiding voor de Qaller Smartphone App**

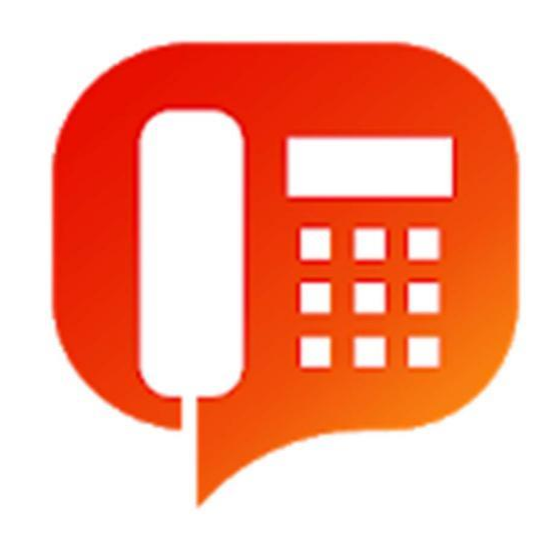

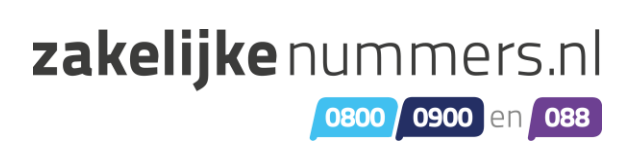

# **Inhoudsopgave**

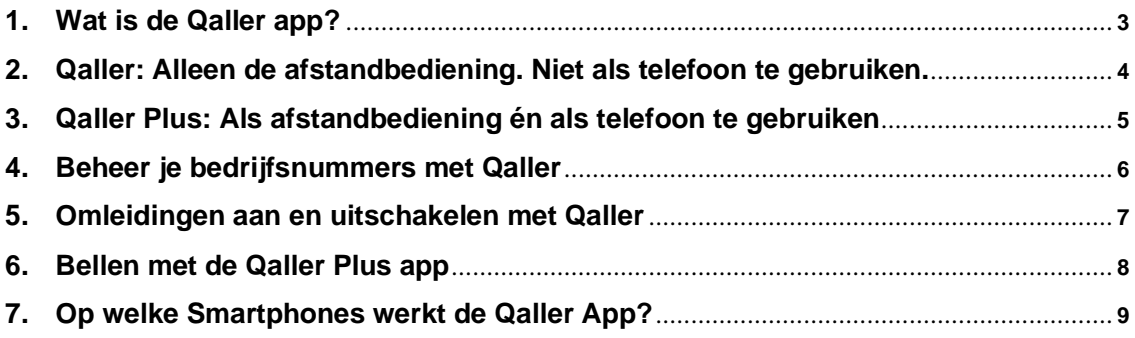

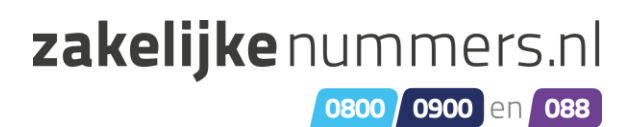

#### **1. Wat is de Qaller app?**

**Qaller is de mobiele app waarmee u snel en gemakkelijk vanaf uw smartphone uw telefooncentrale kunt bedienen. Als u beheerder bent kunt u vanaf Qaller omleidingen (flow controls) in uw belplannen aan- en uitzetten. Met Qaller Plus kunt u ook uitbellen. Hier kunt u ook uw bedrijfsnummer meesturen in plaats van uw mobiele nummer.**

**Qaller biedt het volgende:**

**Uw persoonlijke belroute doorschakelen naar:**

**Voicemail Uw eigen mobiele nummer Een ander (zelf te bepalen) telefoonnummer Het herstellen van de originele belroute**

**Zakelijke belroutes doorschakelen naar:**

**Voicemail Uw eigen mobiele nummer Een ander (zelf te bepalen) telefoonnummer Het herstellen van de originele belroute Het aan en uitzetten van één van uw omleidingen**

**Uitbellen met uw zakelijke nummer:**

**Bel naar relaties en stuur uw zakelijke nummer mee i.p.v. uw mobiele nummer. De centrale belt naar uw relatie en naar uw mobiel en verbindt deze gesprekken. Een professionele uitstraling en overal bereikbaar. Bellen via het GSM netwerk.**

**Voor welke smartphones is Qaller geschikt?**

**Qaller kan worden gebruikt op elke iPhone versie iOS versie 8 of later en elke Android vanaf versie 4.4.**

**Hoe kan ik de Qaller app gebruiken?**

**U kunt de Qaller app installeren op uw smartphone (Android of Mac) zodat u onderweg, met een werkende internetverbinding uw telefooncentrale kunt bedienen. U hoeft dus niet meer achter een computer te zitten om de belroute aan te passen, dit kan gewoon onderweg vanaf uw telefoon.**

#### **Qaller gebruiken**

**Om de Qaller app te kunnen gebruiken downloadt u de app op uw telefoon en koppelt u deze met uw gebruikersaccount van Message To The Moon.**

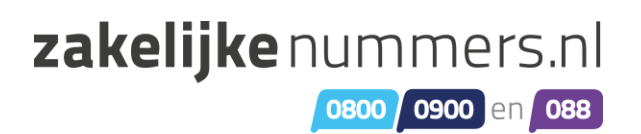

## **2. Qaller: Alleen de afstandbediening. Niet als telefoon te gebruiken.**

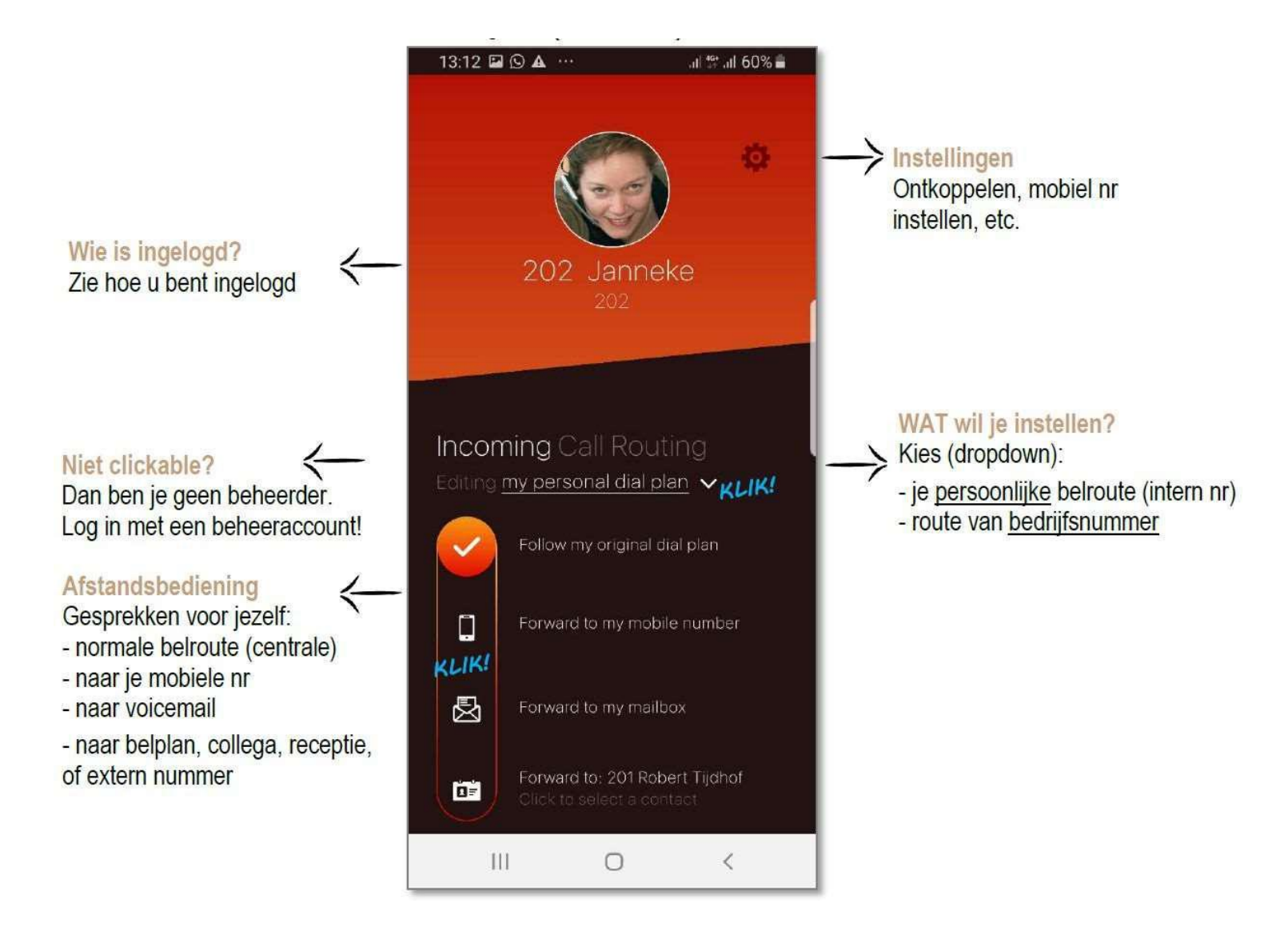

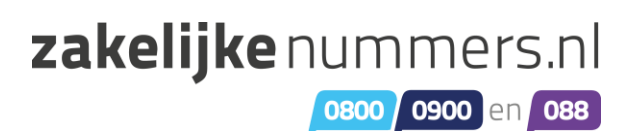

#### **3. Qaller Plus: Als afstandbediening én als telefoon te gebruiken**

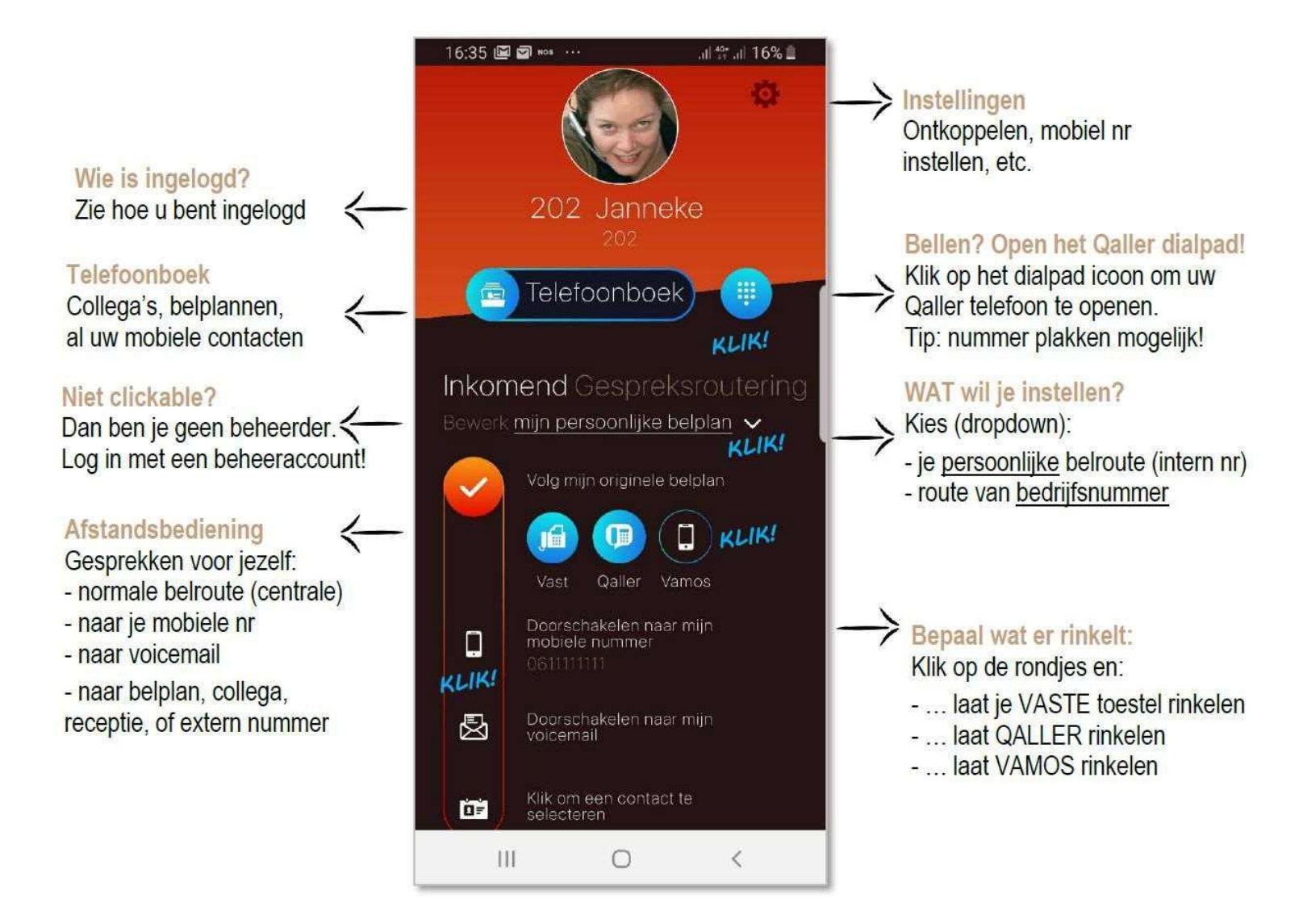

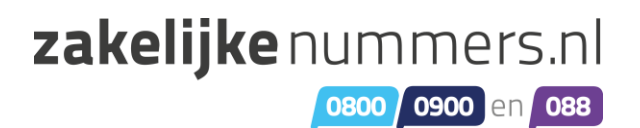

#### **4. Beheer je bedrijfsnummers met Qaller**

**Om uw persoonlijke bedrijfsnummers te beheren klik je op "Bewerk mijn persoonlijke belplan" in het hoofdmenu. Kies hier het nummer dat je wilt beheren.**

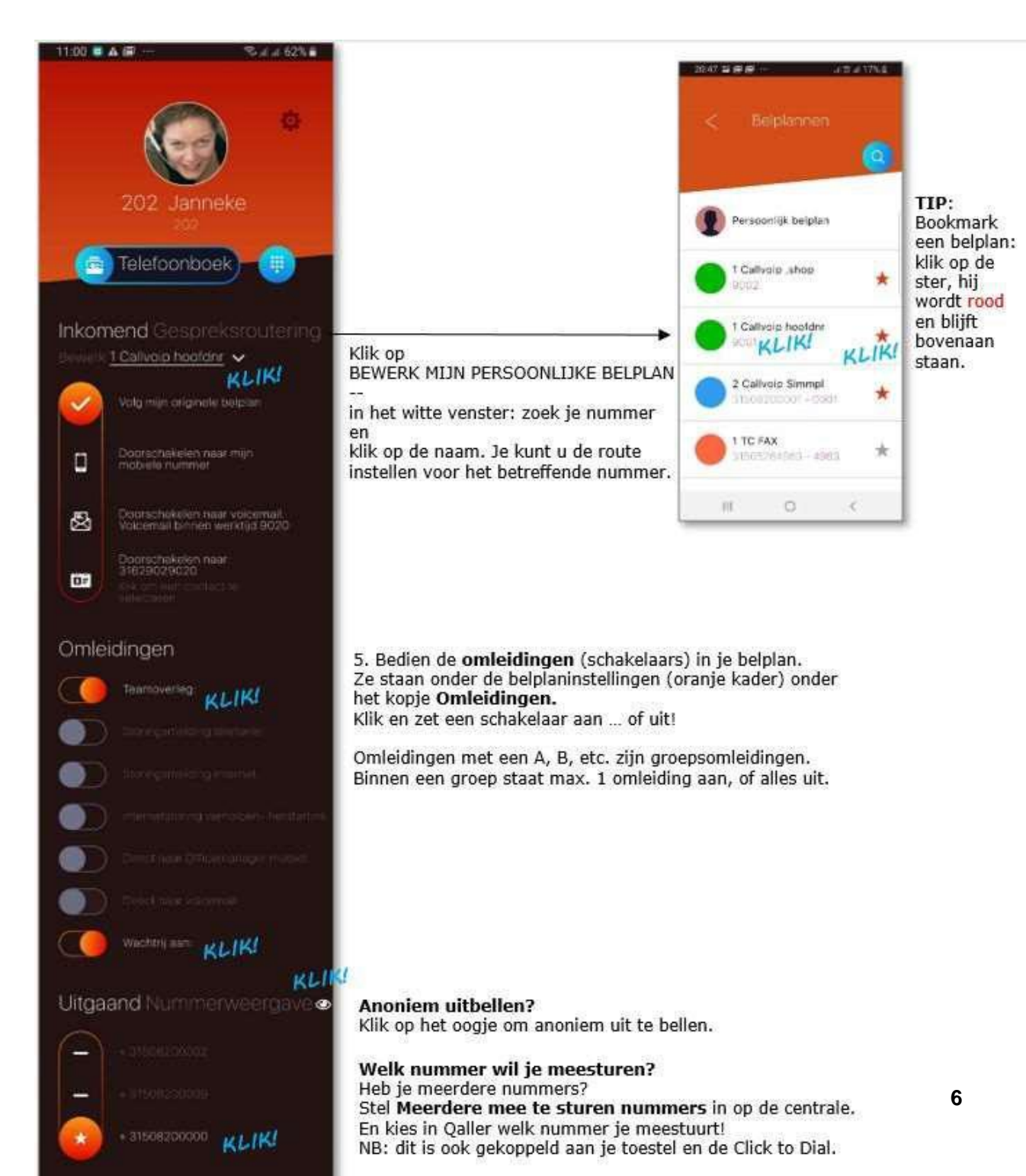

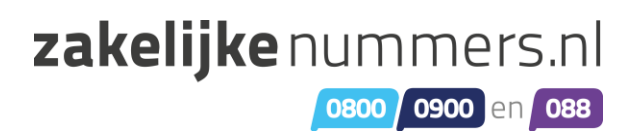

### **5. Omleidingen aan en uitschakelen met Qaller**

**Heb je het nummer gevonden? Scroll dan naar beneden tot je ziet staan: Omleidingen of Flow control. Naar eigen wens kunnen deze opties aan- of uitgezet worden.**

**Met Multiple Caller ID kun je instellen welke nummers je wilt kunnen meesturen bij uitbellen. In de app kun je dan kiezen welk nummer je bij het volgende gesprek meestuurt.**

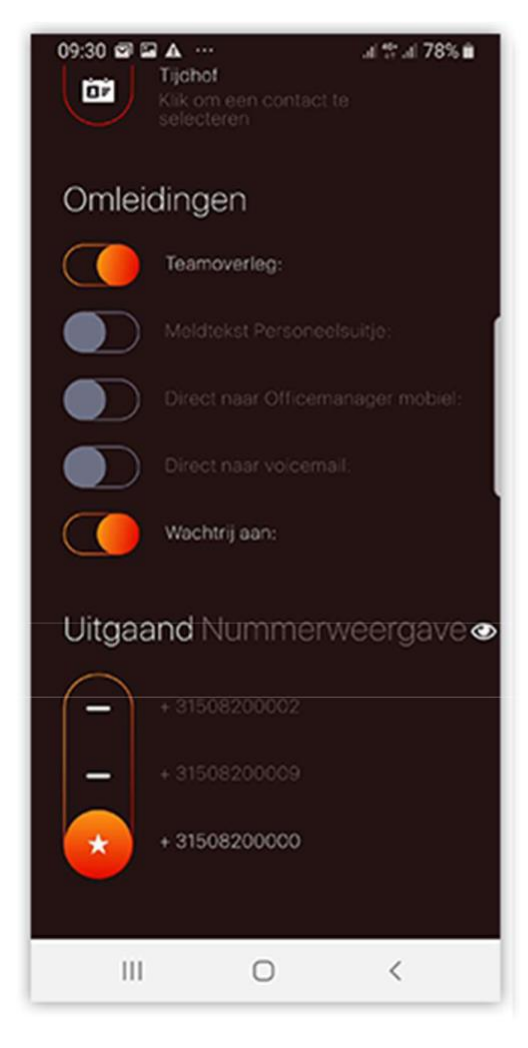

#### **Anoniem uitbellen?**

Klik op het oogje om anoniem uit te bellen.

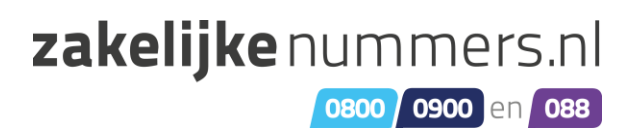

#### **6. Bellen met de Qaller Plus app**

**Om te bellen klik je op Telefoonboek of op het toetsenblok. Als je op het telefoonboek klikt kan je vervolgens een categorie kiezen (bijvoorbeeld collega's). Hier zie je alle opgeslagen nummers en hun actuele belstatus terug.**

**Als je op het toetsenblok drukt kan je zelf een nummer in toetsen. Tip: Je kunt ook een nummer plakken, bijvoorbeeld vanuit whatsapp.**

**Wanneer je aan het bellen bent kan je eenvoudig gesprekken in de wacht zetten, doorverbinden etc.**

**Wacht/Hold: Zet een gesprek in de wacht Dempen/Mute: Zet uw microfoon uit Luidspreker/Speaker: Zet het gesprek op de luidspreker Opnemen/Record: Neem het gesprek op Toetsen/Keypad: Toon het toestenbord Doorverbinden/transfer: Verbind het gesprek door naar een collega.**

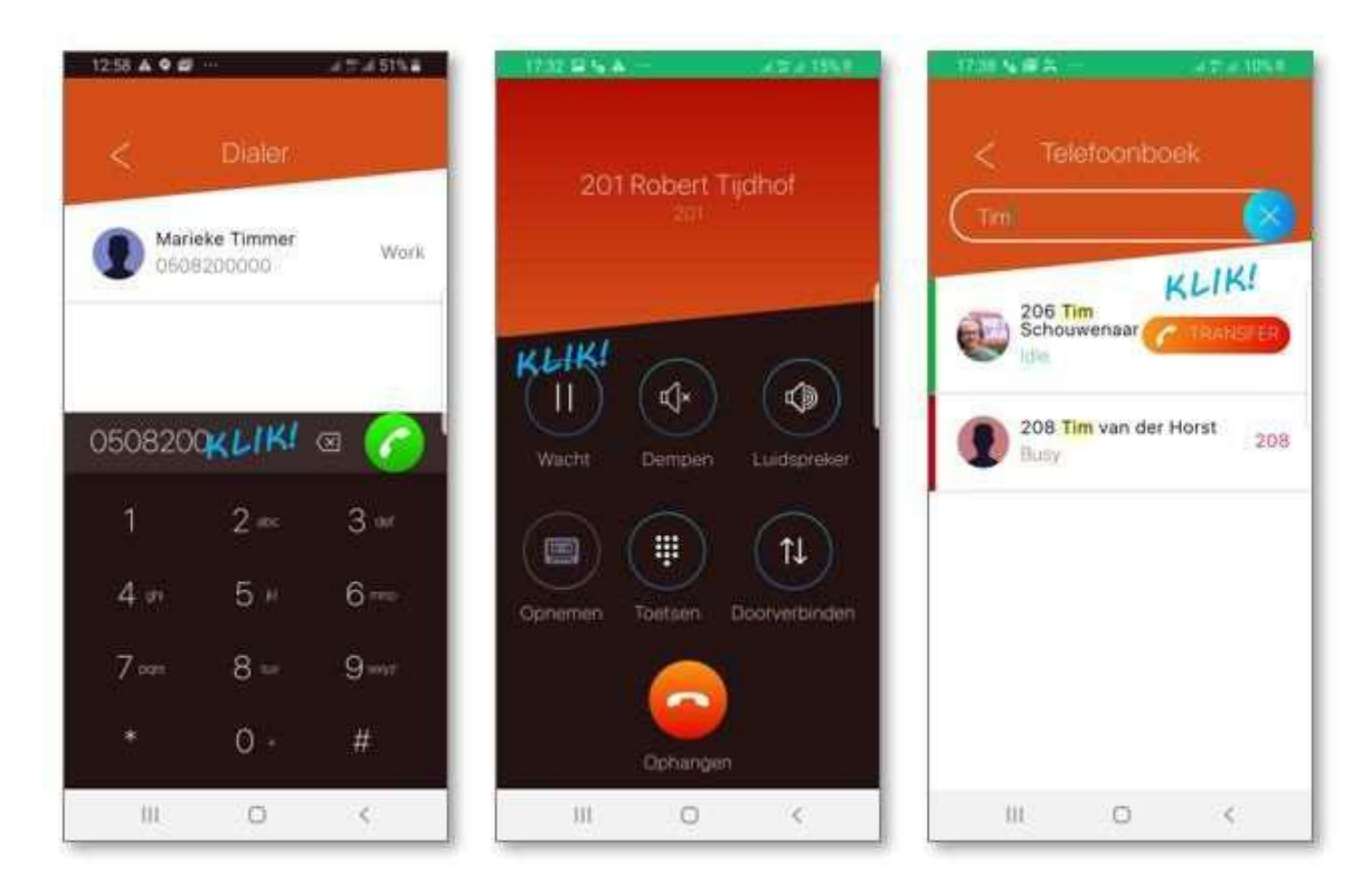

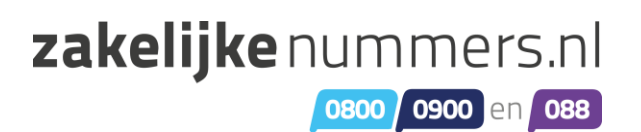

### **7. Op welke Smartphones werkt de Qaller App?**

**Hieronder een overzicht van Android en iOS versies en of zij geschikt zijn voor het gebruik van Qaller. Alleen de meest up-to-date mobiele systemen ondersteunen Qaller. Oudere systemen ondersteunen Qaller met een lage prioriteit of helemaal niet meer.**

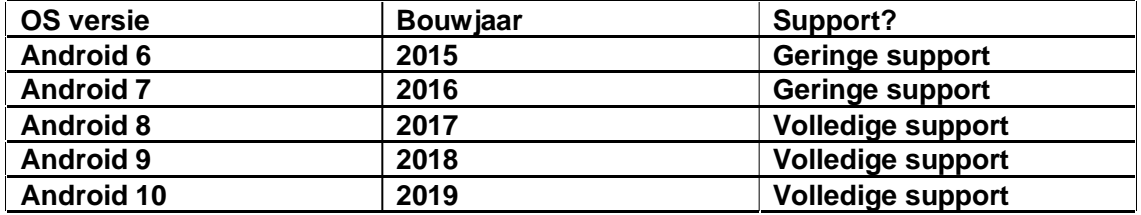

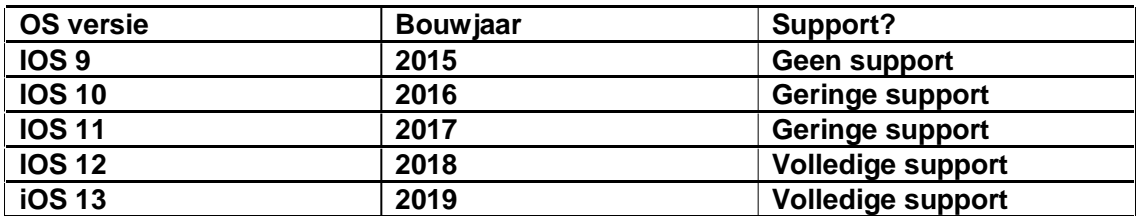